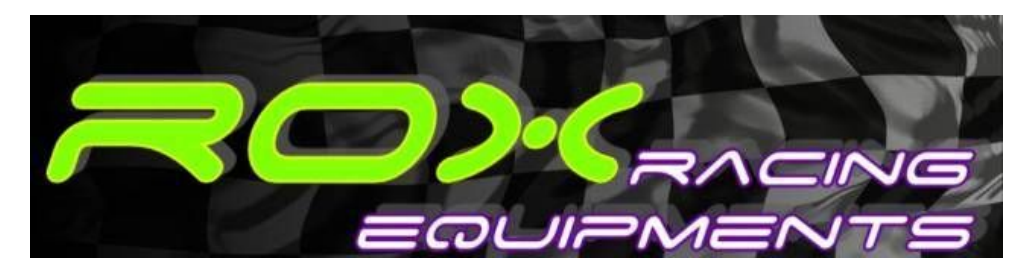

# **LAMBDA-MONITOR USB**

# **Általános ismertető**

A LAMBDA-MONITOR USB készülék a gépjárművek mindenkori keverék összetételének folyamatos megjelenítésére szolgál.

Segítségével lehetőség nyílik a hagyományos (keskenysávú) lambda-szonda jelének folyamatos mérésével a mindenkori keverék összetétel elfogadható pontosságú, PC-n történő megjelenítése.

Használata segíti a motor keverékarányának beállítását a minimális fogyasztásra, a teljesítmény és fogyasztás közti optimumra, illetve a teljesítmény maximumra, továbbá időben észlelhető a rendellenes keverék elszegényedés elejét véve az esetleges motorkárosodásnak.

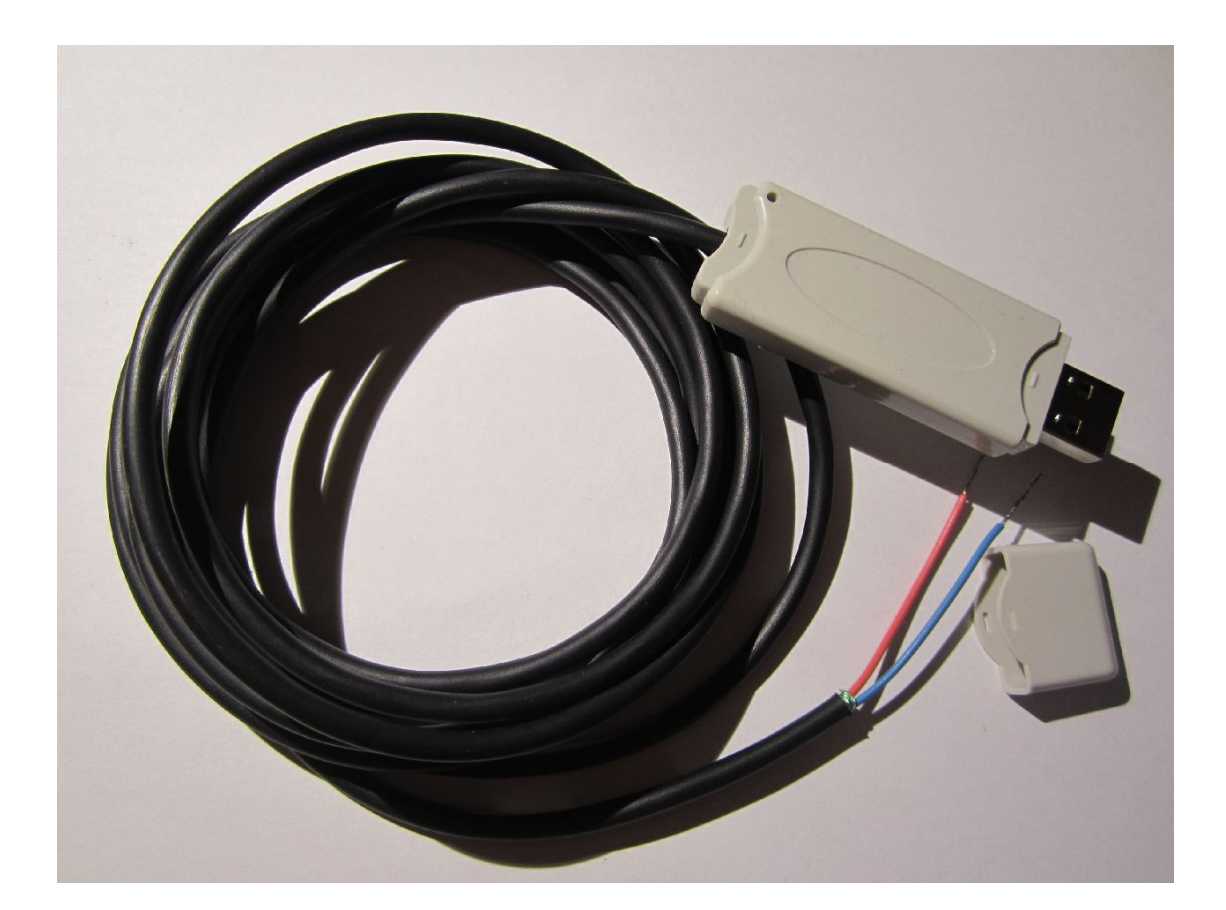

## **Kicsit a teljesítménynövelésről**

Az autógyártók (többek között) a környezetvédelmi előírások betartásának érdekében nem dúsítják be a teljesítmény maximumot jelentő mértékig az üzemanyag/levegő keveréket, így egy bizonyos mértékű –kihasználatlanul szunnyadó- teljesítménytartalék marad ezekben a motorokban.

A különböző tuning-fogásokkal még tovább növelhető a befecskendezett üzemanyag mennyisége, mely a chip-tuning-hoz hasonló eredményt jelenthet.

Ilyen eszközök a különböző PIGGY-BACK elektronikák és más programozható TUNING-BOX-ok (FUEL-BOX), de az üzemanyag-nyomás növelése, vagy a karburátor át fúvókázása, esetleg nagyobb befecskendező szelepek alkalmazása is.

Bármelyik megoldást is válasszuk, mindenekelőtt tisztában kell lennünk az adott motorra jellemző üzemanyag/levegő aránnyal. A LAMBDA-MONITOR USB készülék ehhez nyújt segítséget.

### **A lambda-ról bővebben**

A túl szegény és a túl dús keverék is túlfogyasztáshoz, valamint teljesítményvesztéshez vezet. Ugyanakkor a túl szegény keverék a motor élettartamát is megrövidíti, hiszen túlmelegedéshez, extrém esetben a dugattyúk átégéséhez vezethet, mely feltöltött motorok esetében hatványozottan igaz!

Gyakorlatilag a motor teljesítményének növelése (vagy akár csak egy direkt légszűrő beépítése) során kikerülhetetlen feladat a megfelelő üzemanyag/levegő arány behangolása!

E85 (Ethanol)-lal történő üzemeltetésre való átállás során nélkülözhetetlen az üzemanyagmennyiség növelése, mely a számottevő teljesítménynövekedés mellett környezetbarát és Gazdaságos autózást is lehetővé tesz, ráadásul alacsonyabb az égéshője is, mely turbófeltöltésű motor esetében kiemelten hasznos.

A következő diagramon a motor teljesítménye (felső görbe) és a fogyasztás (alsó görbe) látható a különböző lambda-értékek mellett. A szegény keverék a grafikon jobb oldalán, míg a dúsabb keverék a baloldalon található.

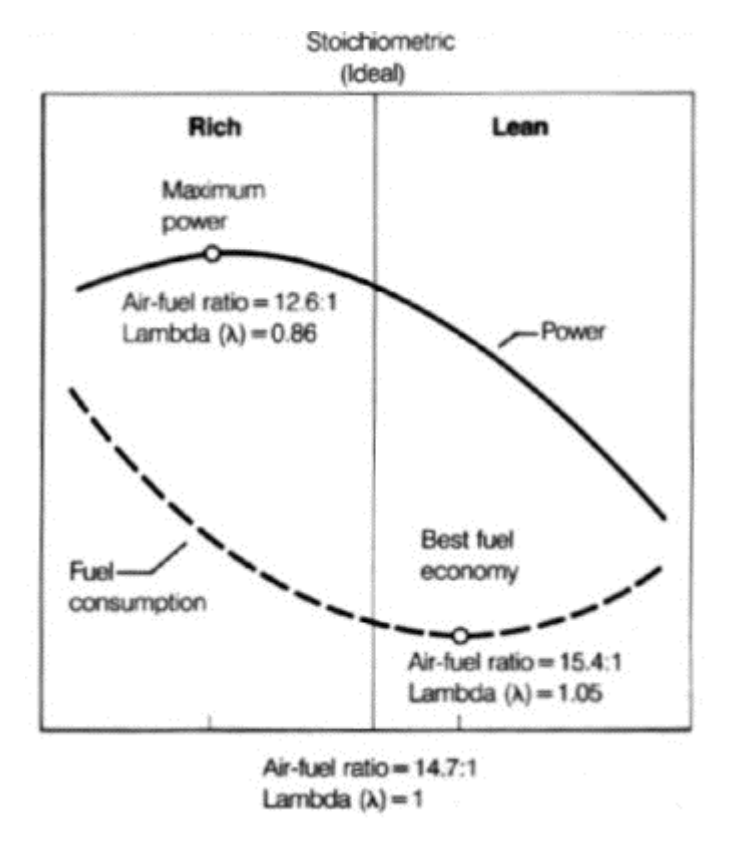

A maximális teljesítményt biztosító lambda-érték 0.86, míg a minimális fogyasztás 1.05-os érték mellett érhető el. A teljesítmény és a fogyasztás közti optimumot 1.00-os lambda-nál található.

A befecskendezett üzemanyag ugyanakkor hűti is a motorba beáramló levegőt. Ezt a jelenséget leginkább a nagyteljesítményű turbófeltöltéses motoroknál használják ki, ahol 0.86 alá dúsítva a keveréket csökkentik a motor óriási hőterhelését.

### **A keskenysávú lambda-szonda**

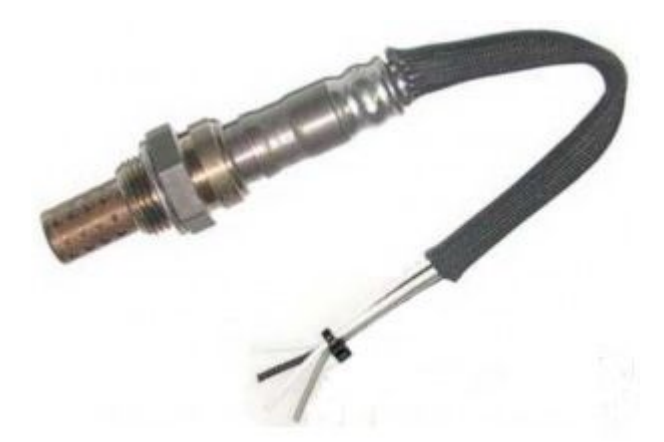

A keskenysávú lambda-szonda 0.95-os lambdánál szegényebb keveréket 100% pontossággal, míg 0.95-nél dúsabb keveréket legalább 90%-os pontossággal képes mérni.

A 0.95-nál dúsabb keverék mérésének pontossága a lambda-szonda hőmérsékletétől (így a kipufogó gáz hőmérsékletétől is) függ. Maga a keskenysávú lambda-szonda a dús keverék tartományban így csak közelítő értékeket képes mérni. Ugyanakkor a komoly problémát jelentő szegény keverék ténye tökéletesen diagnosztizálható segítségével, illetve a keverék arány változtatása is nyomon követhető segítségével.

Célszerű tehát mindenképpen fűtött lambda-szondát alkalmazni.

Javasolt típus: **BOSCH LSM-11** (0 258 104 002 / 0 258 104 004)

**FONTOS: ÓLMOZOTT ÜZEMANYAG HASZNÁLATA A LAMBDA-SZONDA AZONNALI KÁROSODÁSÁT EREDMÉNYEZI!**

#### **Lambda-szonda utólagos beépítése**

A legtöbb utcai autóban gyárilag megtalálható a keskenysávú lambda-szonda, mely a kipufogóban rögzítve helyezkedik el.

Ugyanakkor rendkívül egyszerű utólag is elhelyezni akár karburátoros autó kipufogójában is megfelelő menetezésű, hatlapfejű anya behegesztésével.

Minél közelebb van a lambda-szonda a hengerfejhez, annál magasabb a kipufogó gáz hőmérséklete, így az annál pontosabban mér. Ugyanakkor fontos, hogy az összes hengerből kiáramló kipufogógáz oxigén feleslegét mérhesse a szonda.

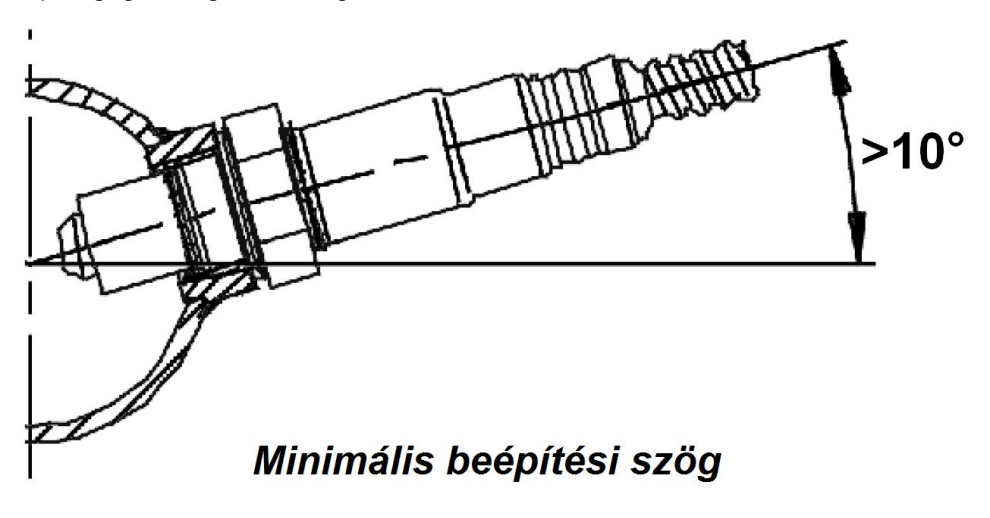

# **A keskenysávú lambda-szonda vezeték kiosztása**

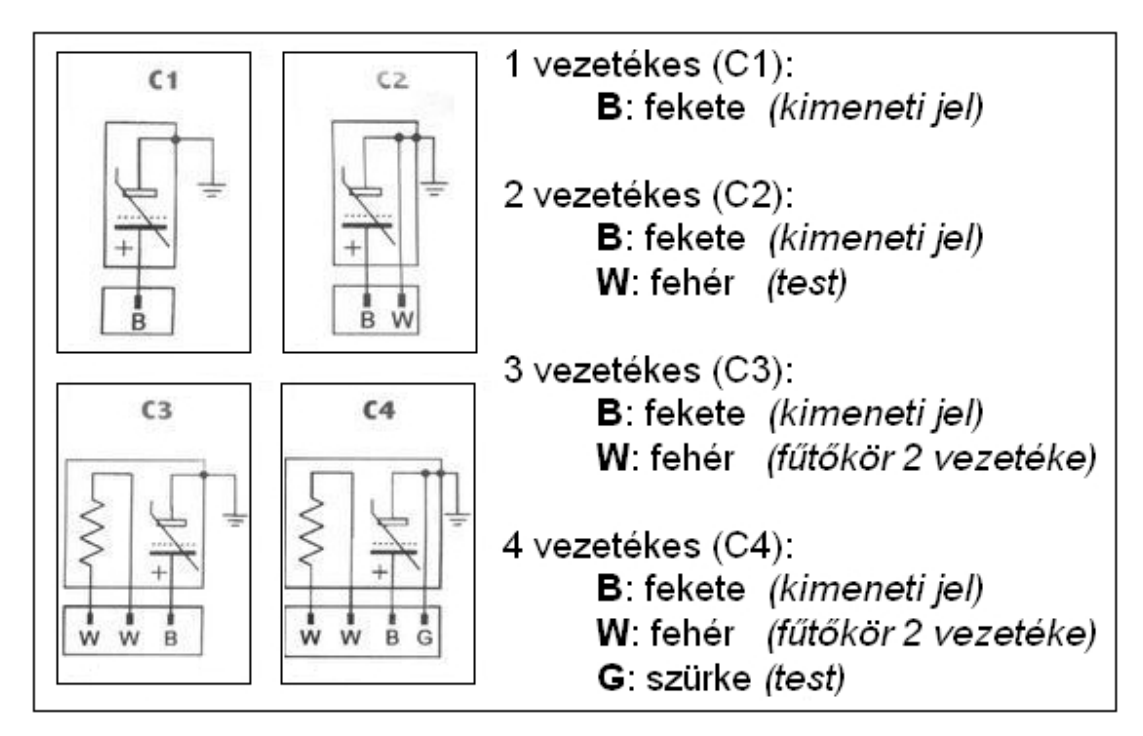

# **A LAMBDA-MONITOR USB bekötése**

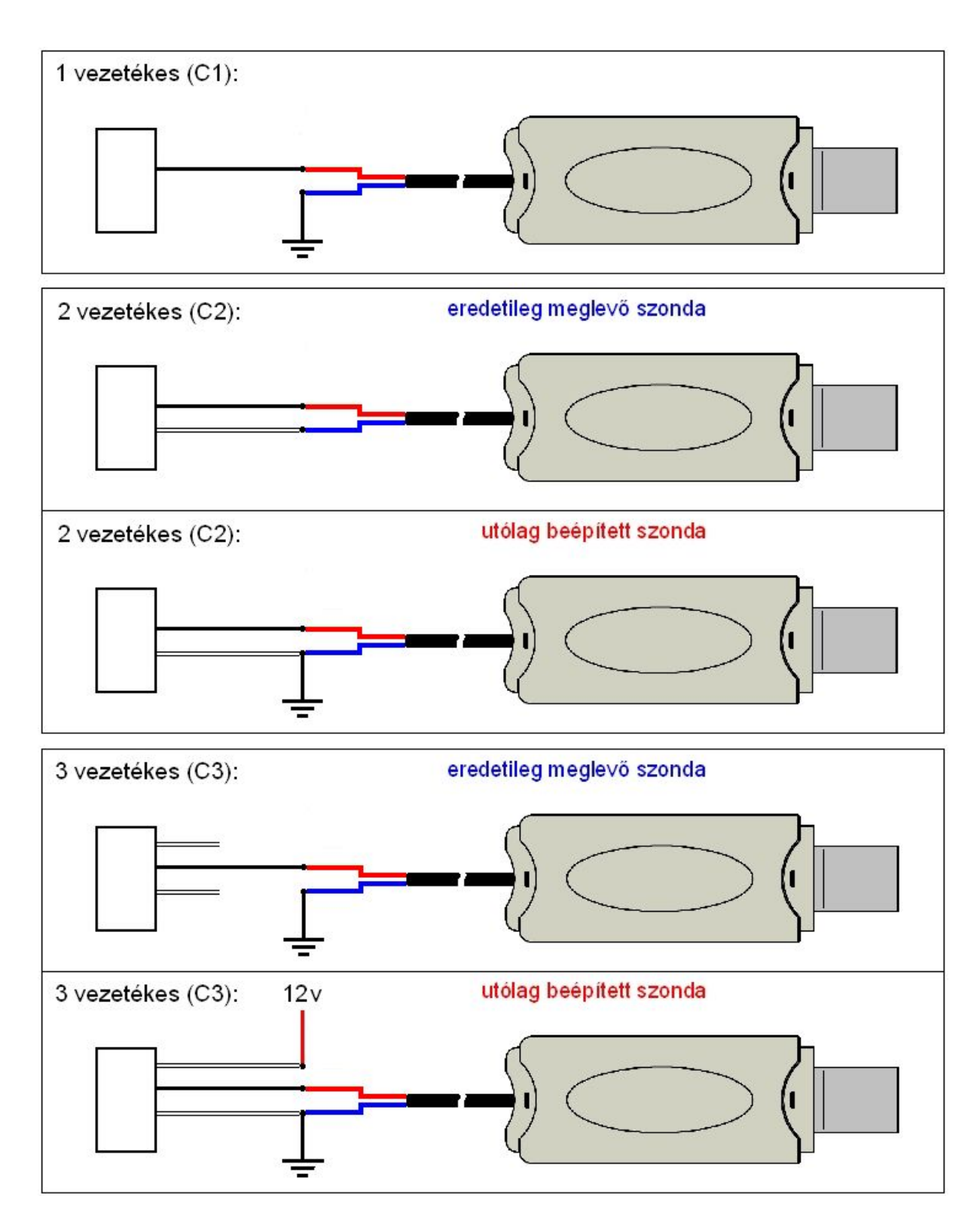

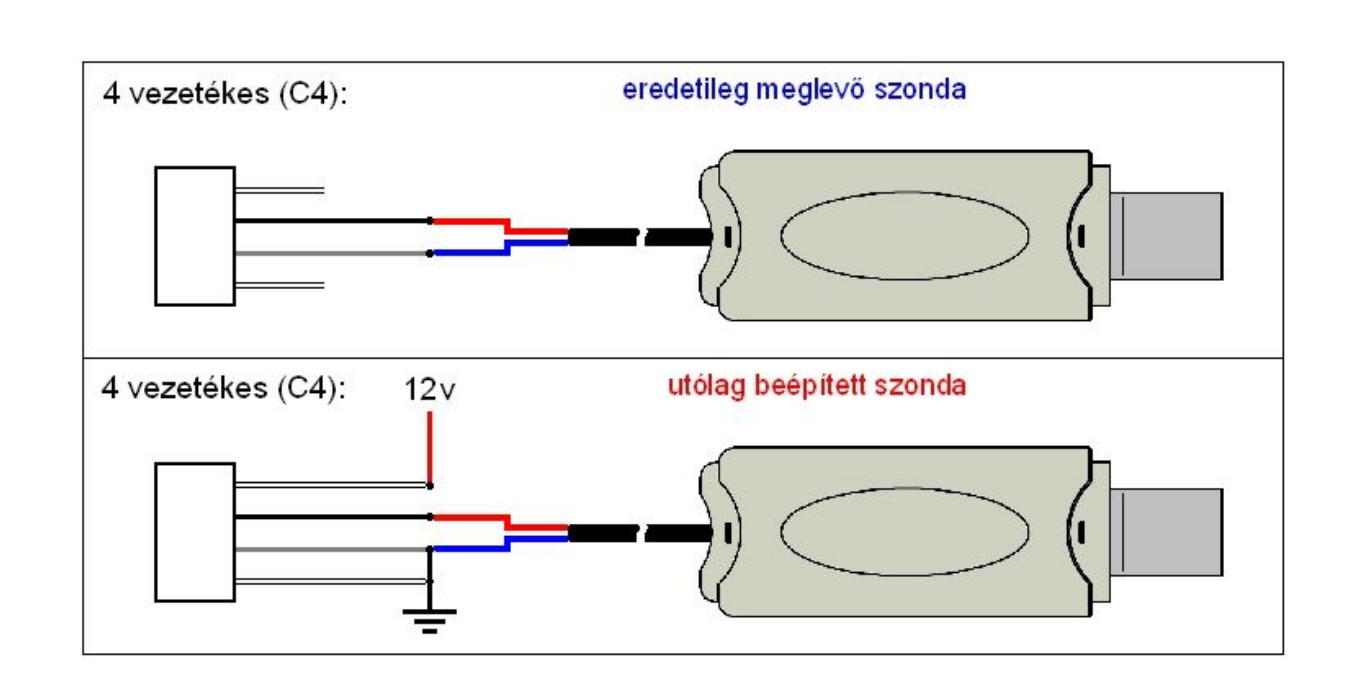

## **A készülék jellemzői**

- · A Lambda-bemenet 0-tól 1000mV-ig terjedő kisszintű elektronikus jel fogadására alkalmas.
- · A műszer hagyományos (keskenysávú) lambda-szonda jelét képes megjeleníteni.

### **A készülék bekötése**

Kék vezeték: referencia potenciál (test) Piros vezeték: jel

#### **FIGYELEM!**

**A 4-VEZETÉKES LAMBDA-SZONDA BIZTOSÍTJA A LEGJOBB MEGOLDÁST!**

**RENDKÍVÜL FONTOS TOVÁBBÁ, HOGY MINDEN MÉRŐSZÁL FORRASZTÁSSAL CSATLAKOZZON, ELLENKEZŐ ESETBEN A LAMBDA-SZONDA JELE NEM MÉRHETŐ PONTOSAN!**

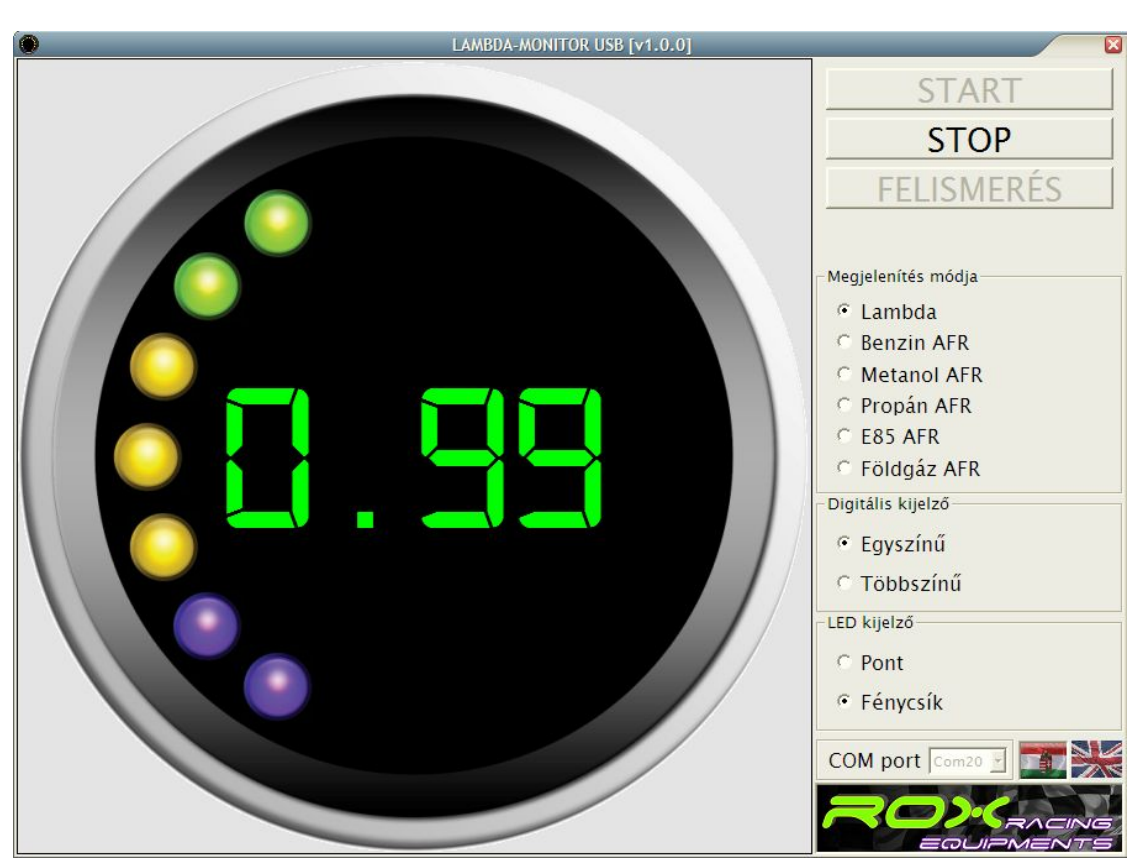

## **A LAMBDA-MONITOR USB PC-s alkalmazás felülete**

A felületen 3 nyomógomb található:

#### START:

Mérés indítása

#### STOP:

Mérés leállítása

#### FELISMERÉS:

A számítógépre rácsatlakoztatott LAMBDA-MONITOR USB-hez rendelt COM port automatikus felismerése

#### Megjelenítés módja:

Kiválasztható a kijelzett érték mértékegysége

#### Digitális kijelző:

Beállítható, hogy a számjegyek színe kövesse-e az aktuális Lambda-értékhez tartozó LED színét (Többszínű), vagy sem (Egyszínű).

#### LED kijelző:

Beállítható, hogy kizárólag az aktuális Lambda-értékhez tartozó LED világítson a kijelzőn (Pont), vagy pedig az aktuális Lambda-értékhez tartozó LED és az összes addigi együtt világítson (Fénycsík).

#### COM port:

Az eszközhöz az operációs rendszer által rendelt com port számának manuális beállításához.

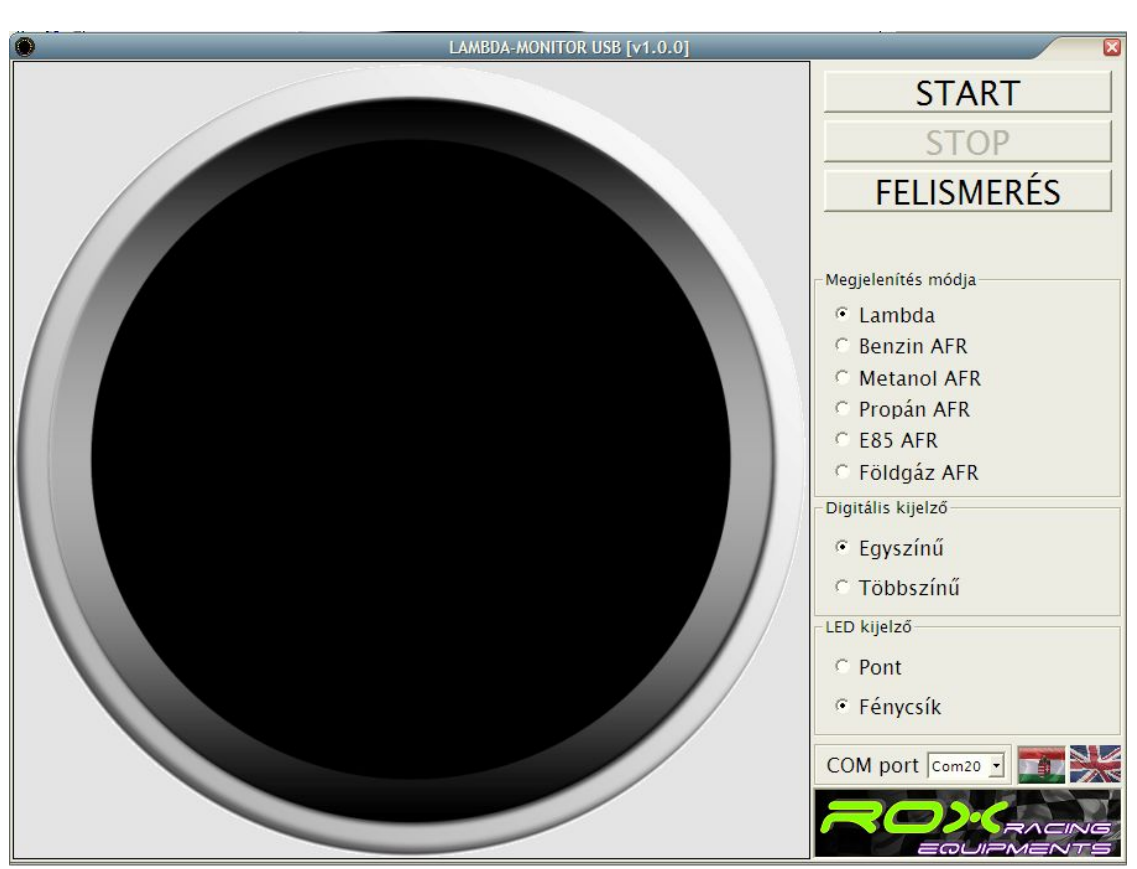

# **A LAMBDA-MONITOR USB PC-s alkalmazás használata**

- 1) Mindenekelőtt fel kell telepíteni a LAMBDA-MONITOR USB alkalmazást a telepítővel.
- 2) Ezek után csatlakoztatni kell a LAMBDA-MONITOR USB-t a számítógéphez és hagyni kell, hogy az operációs rendszer elvégezze az eszköz felismerését.
- 3) Indítsuk el a feltelepített alkalmazást.
- 4) A FELISMERÉS gombra nyomva hagyjuk, hogy az alkalmazás automatikusan felismerje a LAMBDA-MONITOR USB-hez az operációs rendszer által hozzárendelt com port számát.
- 5) Ha nem sikerült az automatikus felismerés, keressük meg az eszközhöz az operációs rendszer által rendelt com port számát:
	- 1) Csak a LAMBDA-MONITOR USB legyen a számítógép USB portjára dugva, más eszközt átmenetileg távolítsunk el.
	- 2) Nyissuk meg az Eszközkezelőt (Sajátgép ikonon jobb egér gombot megnyomva)
	- 3) Nyissuk meg a Portok (Com és LTP) pontot.
	- 4) Keressük meg az 'USB Serial Port (COMxx)' eszközt.
	- 5) Az eszközhöz rendelt portszám a 'COMxx'.
- 6) Nyomjuk meg a START gombot a mérés elindításához.
- 7) Mérés befejeztével nyomjuk meg a STOP gombot.
- 8) Az alkalmazás bezárásakor a pillanatnyi beállítások (com port száma is) mentésre kerülnek, így a legközelebbi használatkor már nem kell azokat újra beállítani.

# **A LAMBDA-MONITOR USB PC-s alkalmazás led-sorának értékei**

- · A teljesítmény maximum Lambda=0.86-nál van
- · A fogyasztás és teljesítmény közti optimum Lambda=1.00-nál található (zöldkártya érték)
- · A minimális fogyasztás Lambda=1.05-nál van
- · Minél kisebb a Lambda-érték, annál dúsabb a keverék

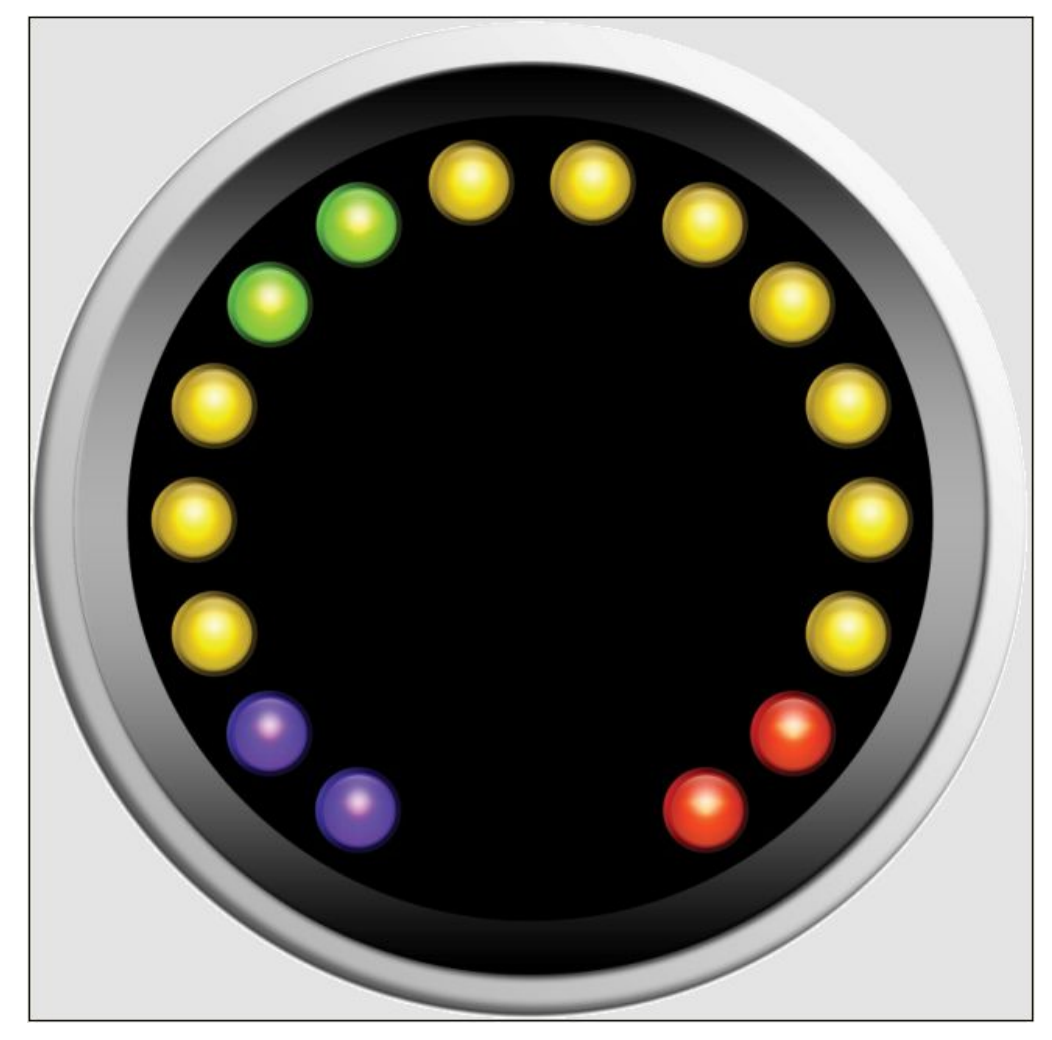

 **led-ekhez tartozó lambda-értékek:**

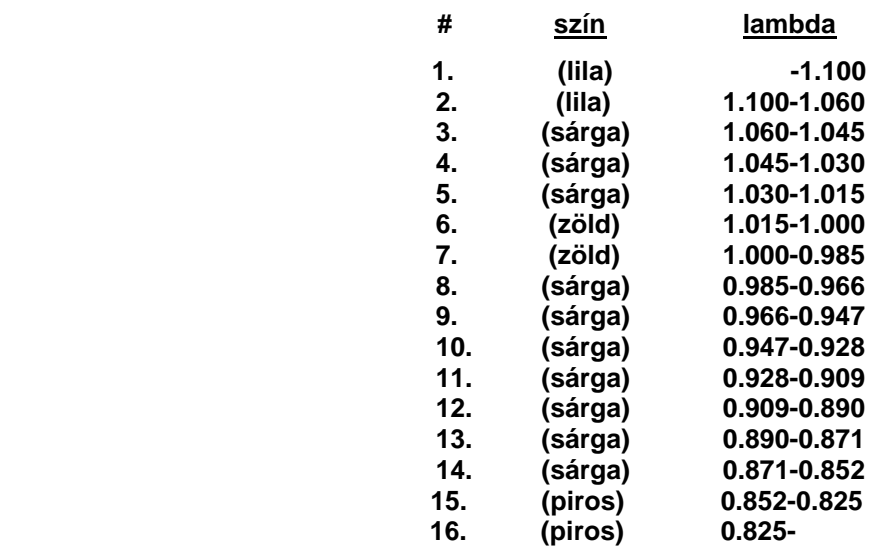

## **Megjegyzés**

Szabályozott katalizátoros járművek esetében (részterhelésen) a motorvezérlő folyamatosan változtatja a keverék összetételét a szegény és dús határok között így tartva egy optimális középértéken a fogyasztást és károsanyag-kibocsájtást. Ekkor a LAMBDA-MONITOR USB PC-s alkalmazás felületén található led-során is oda-vissza cikázik a fénypont, illetve ennek megfelelően folyamatosan változik a kijelzőn megjelenített érték.

Fűtőszálas lambda-szonda néhány perccel a tápfeszültség ráadása után már képes mérni, így a hideg motor keverékaránya is sikeresen nyomon követhető.

A fűtőszál nélküli lambda-szondát maga a kipufogó-rendszer melegíti fel, így az kizárólag üzem meleg motor esetében működik.